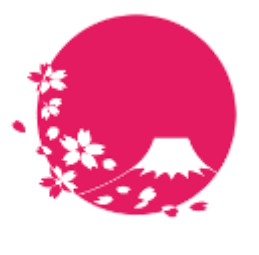

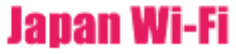

# **POPCHAT-X LBM Dynamics (β版) ビジュアル解析サービス概要** (powered by Amazon QuickSight)

- LBM Dynamicsで出来ること
- 主な操作方法
- ビジュアル解析グラフ表示内容

POPCHAT**株式会社**

2023/10/23

POPCHAT, inc. 東京都豊島区東池袋3丁目20−3

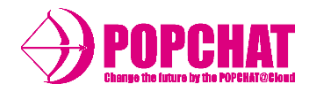

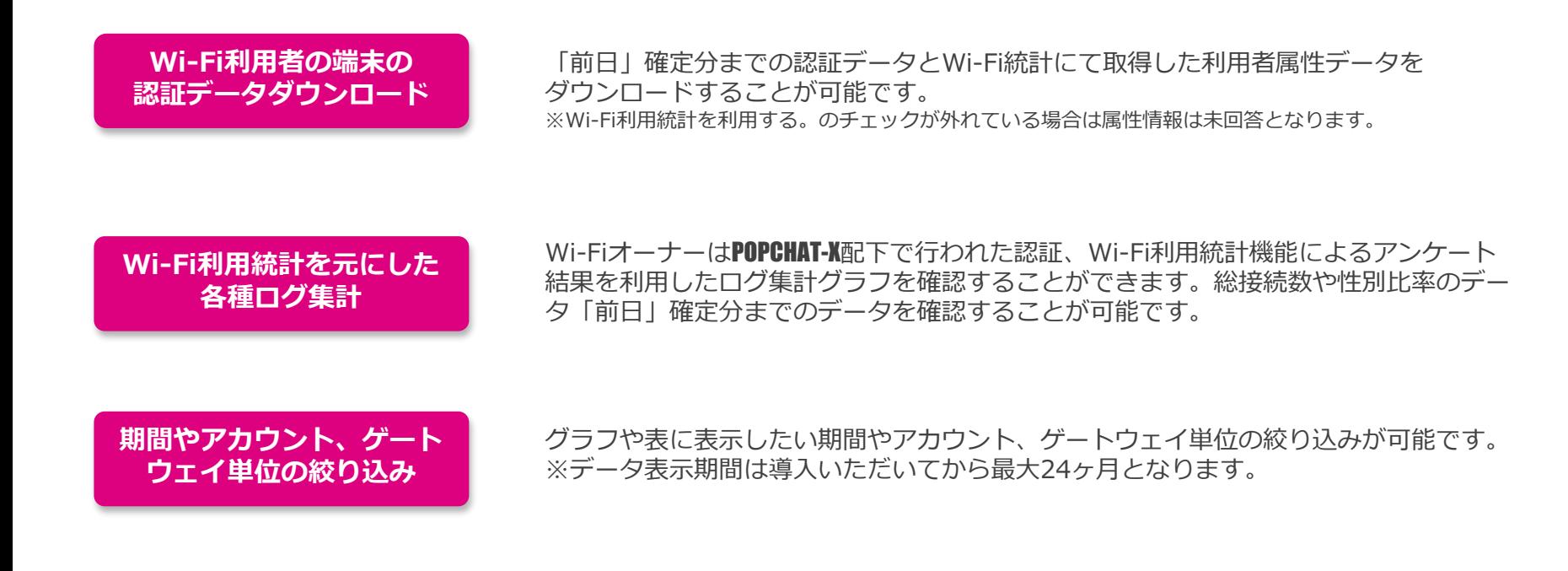

※注意※

LBM Dvnamics(β版)にて集計、解析しビジュアル化して表示させる「年代」「性別」等のユーザー属性情報は、 POPCHAT-Xクラウド管理サイト「基本設定」の設定項目『「checkbox]Wi-Fi利用統計』をONに設定する事により、 認証ページに自動挿入される「2問アンケート」の回答データに基づいています。 従って、基本設定でWi-Fi利用統計をOFFにしている場合には、該当属性データの集計、解析が行われません。 また、認証方式『アンケート認証』で取得される回答データは、LBM Dynamics (β版) の対象外です。

# LBM Dynamics **β**版 主な操作方法

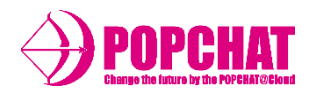

# ■ タブとコントロール

確認したい内容のタブを選択

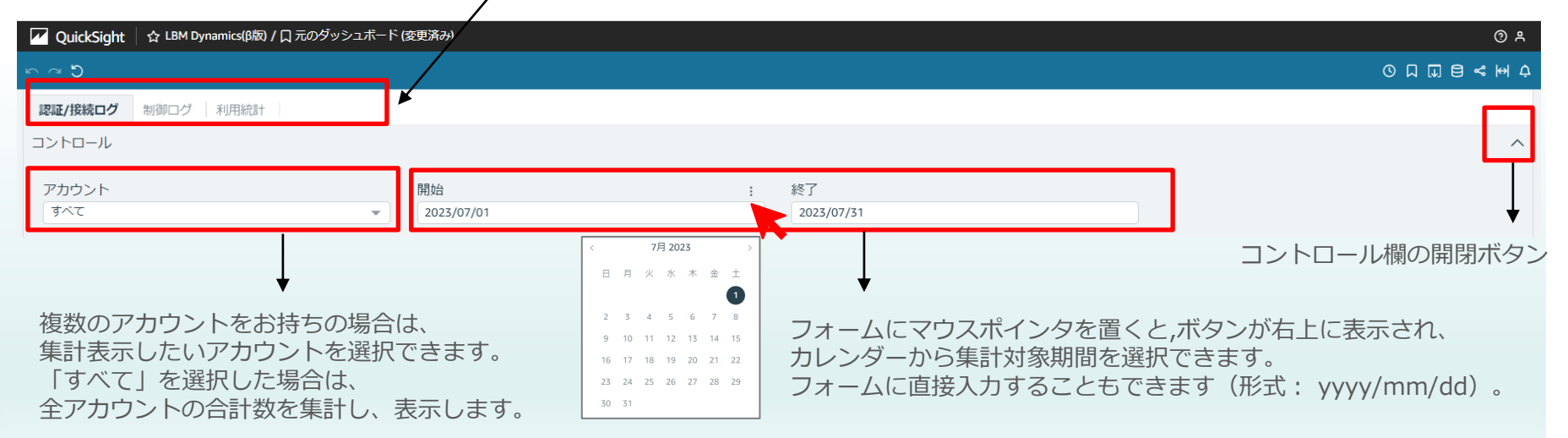

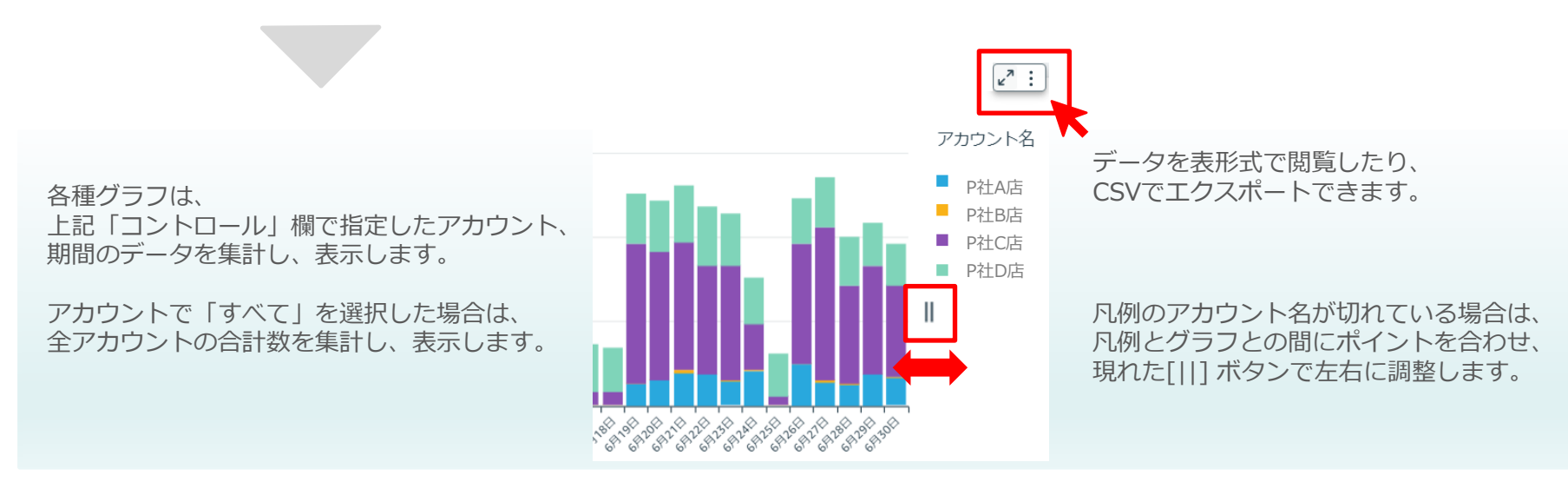

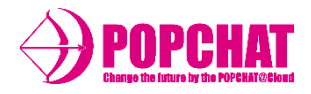

### ■グラフの表示

棒グラフの上部余白にポインタを 合わせると、詳細を表示できます。

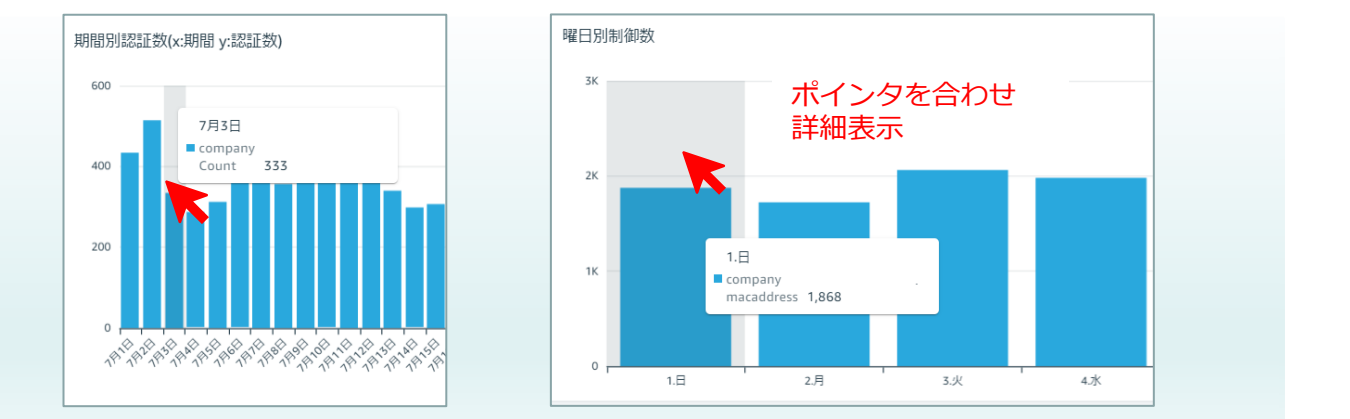

# ■ データのエクスポート方法

右端のボタンから、前日までの明細データをエクスポートすることができます。

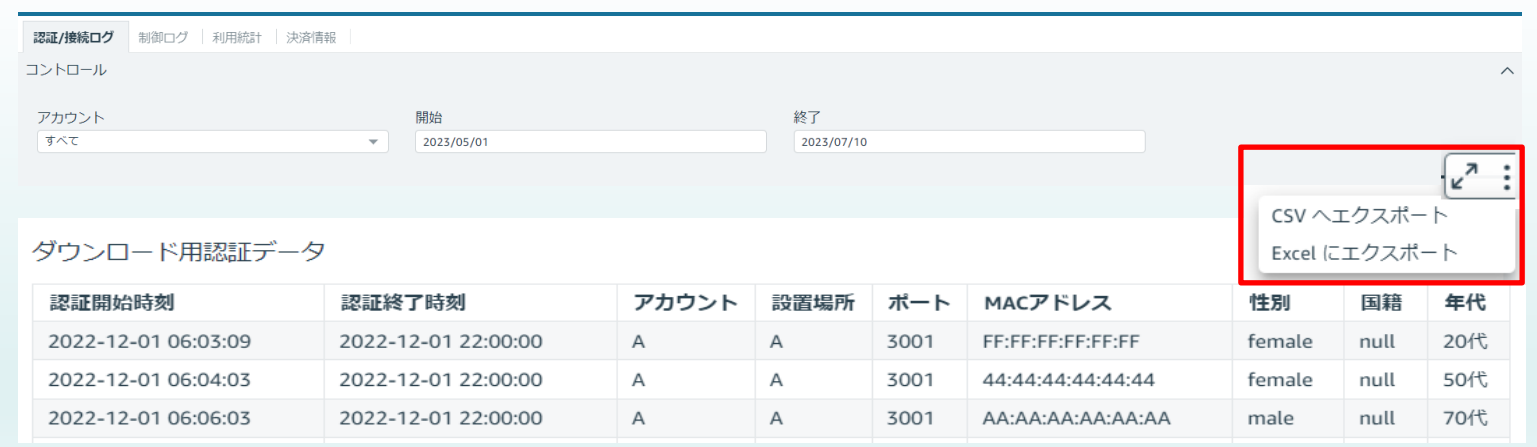

# LBM Dynamics **β**版 主な操作方法

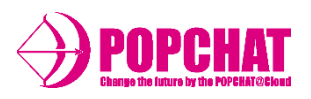

# ■グラフのフィルタリング表示 その1

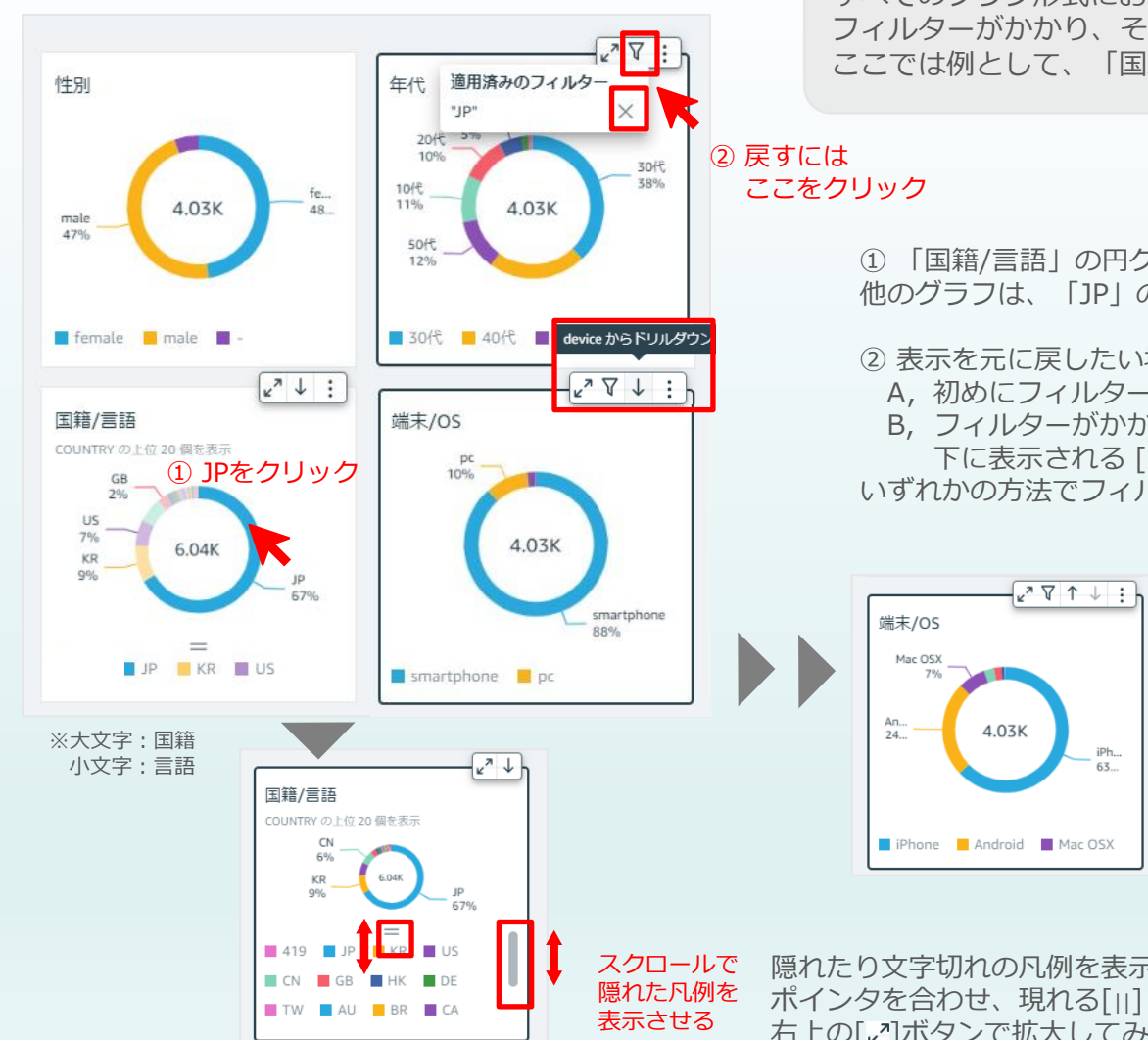

すべてのグラフ形式において、凡例項目やグラフ要素をクリックすると、 フィルターがかかり、その要素を含む他のグラフが連動変化します。 ここでは例として、「国籍/言語」のグラフで「JP」を選択してみます。

① 「国籍/言語」の円グラフで、「JP」をクリックすると、 他のグラフは、「JP」の属性に絞りこまれた情報を表示します。

- ② 表示を元に戻したい場合は
	- A, 初めにフィルターをかけたグラフで項目 (JP) をクリックしなおす
	- B, フィルターがかかったグラフ右上の [7] をクリックし、 下に表示される [×]をクリックする

いずれかの方法でフィルターをリセットしてください。

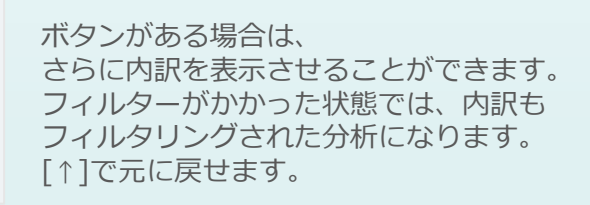

隠れたり文字切れの凡例を表示するには、凡例とグラフとの間に ポインタを合わせ、現れる[||] [=] ボタンで調整します。 右上の[↑]ボタンで拡大してみることも可能です。

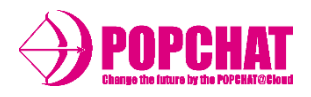

■グラフのフィルタリング表示 その2 すべてのグラフ形式において、凡例項目やグラフ要素をクリックすると、 フィルターがかかり、その要素を含む他のグラフが連動変化します。 ここでは例として、制御タブの「設置場所別制御数」グラフで設置場所 (ゲートウェイ)を絞り込み、期間別の制御数を比較してみます。

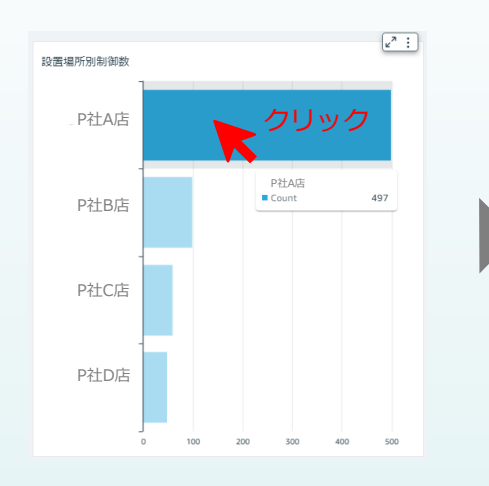

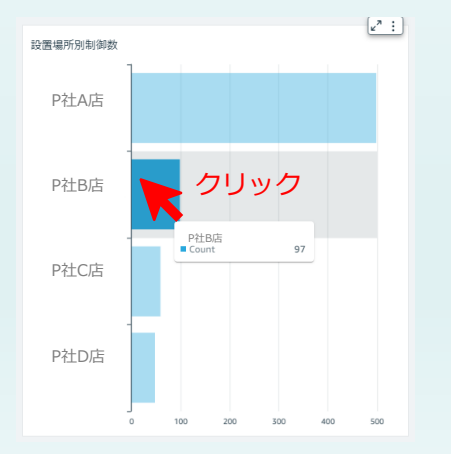

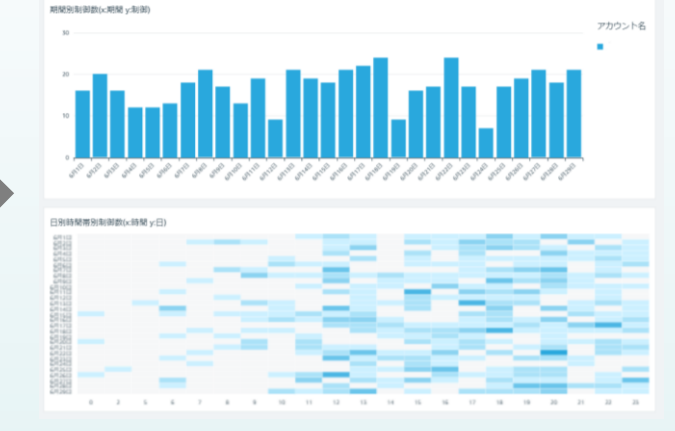

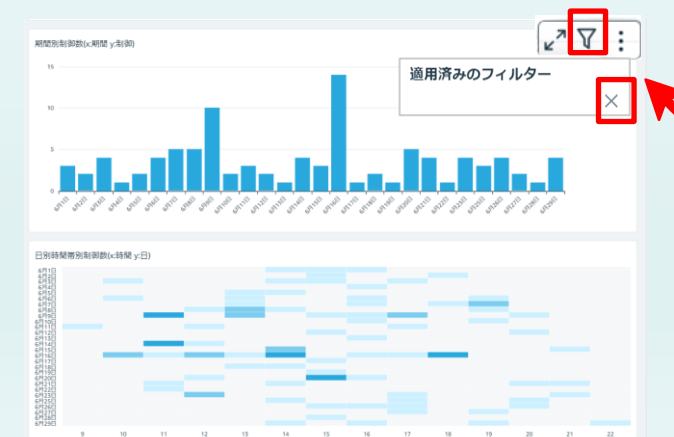

「設置場所別制御数」グラフの 設置先棒グラフ箇所をクリックすると、 関連する他のグラフが、その設置先に 絞りこまれた情報表示になります。

左上図ではP社A店、左下図ではP社B店 で絞り込みをしました。

すると期間ごとの制御数を表すグラフや ヒートマップで、施設ごとの違いを見て とることができます。

表示を元に戻したい場合は A, 初めにフィルターをかけた グラフで項目をクリックしなおす B, フィルターがかかったグラフ右上 で [  $7$ ] をクリックし、下に表示 される [×]をクリックする いずれかの方法でフィルターをリセット してください。

# POPCHAT-X LBM Dynamics β版 各タブメニューの概要 1/2

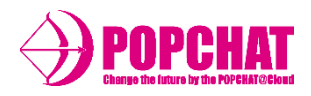

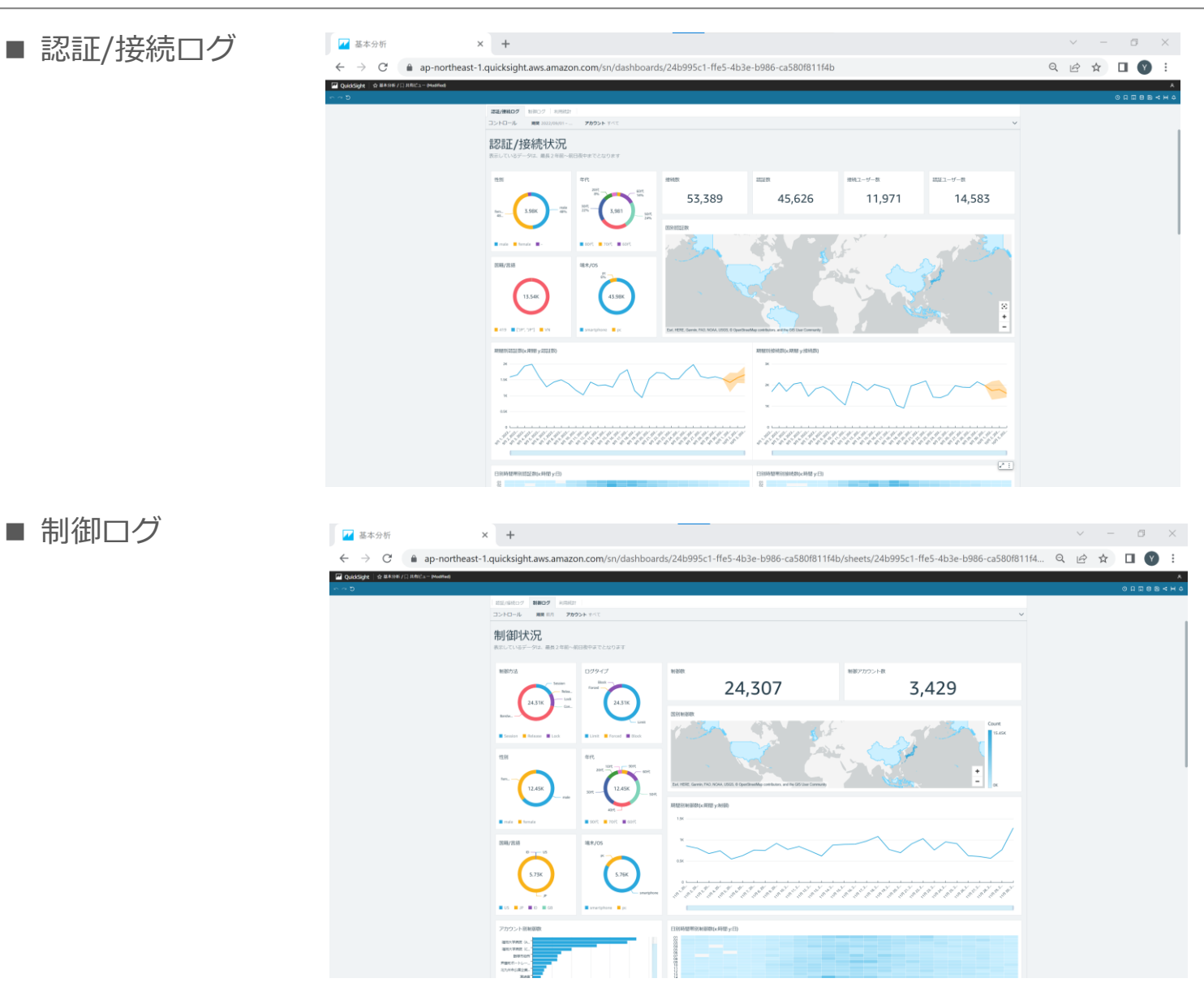

# POPCHAT-X LBM Dynamics B版 各タブメニューの概要 2/2

■ 利用統計

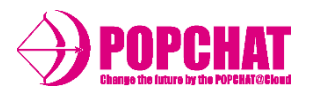

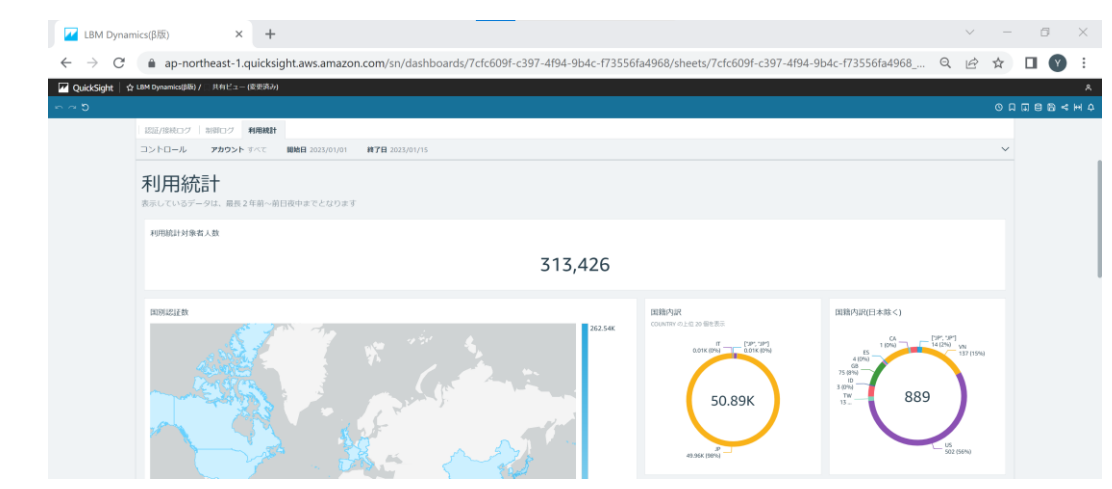

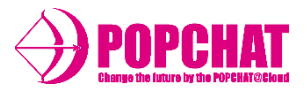

#### **認証/接続件数**

設定された期間中の認証/接続件数合計を表示します。

#### **属性別**

性別・年代・言語/国籍・端末/OSといった属性を円グラフにて表示します。

#### **ワールドマップ**

利用者数をワールドマップにて表示します。

#### **期間別**

期間(日単位)毎の利用者数を折れ線グラフにて表示します。

**ヒートマップ**

期間(日単位)をY軸、時間帯をX軸として利用者数ヒートマップにて表示します。

#### **認証回数別**

認証回数別の利用者数を棒グラフにて表示します。

#### **曜日別**

曜日別の利用者数を棒グラフにて表示します。

#### **接続単位の種類別**

アカウント・設置場所・ポート別の利用者数を棒グラフにて表示します。

#### **ダウンロード用明細**

認証/接続をした明細データをダウンロードできます。

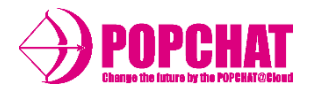

#### **期間中合計件数**

設定された期間中の接続数/認証数/接続ユーザー数/認証ユーザー数の合計を表示します。

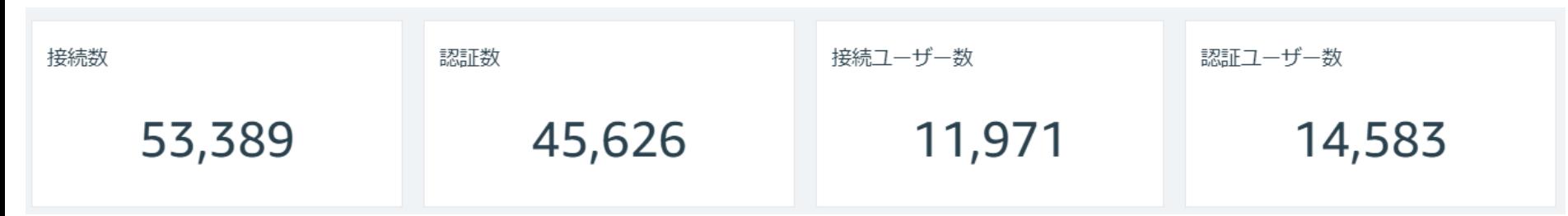

**属性別**

性別・年代・言語/国籍・端末/OSといった属性を円グラフにて表示します。

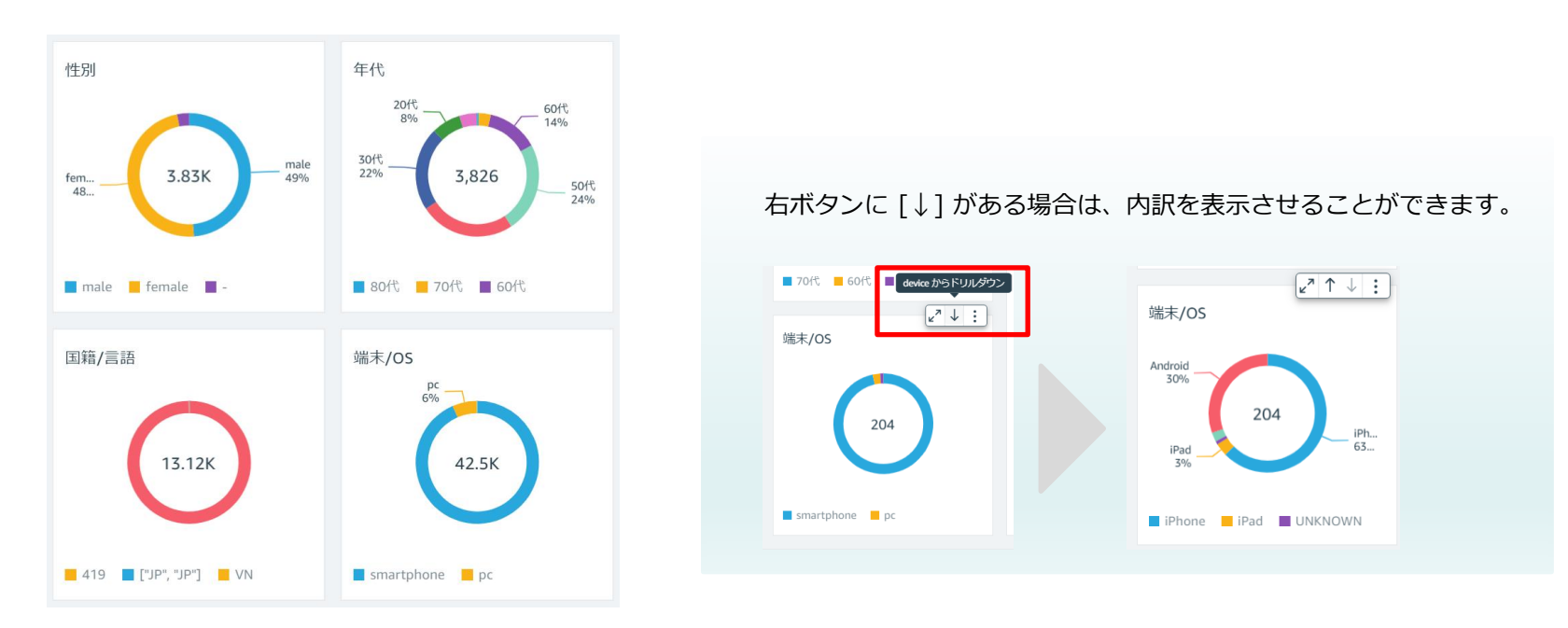

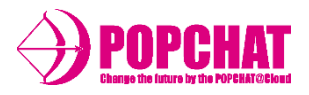

#### **ワールドマップ**

#### 利用者数をワールドマップにて表示します。

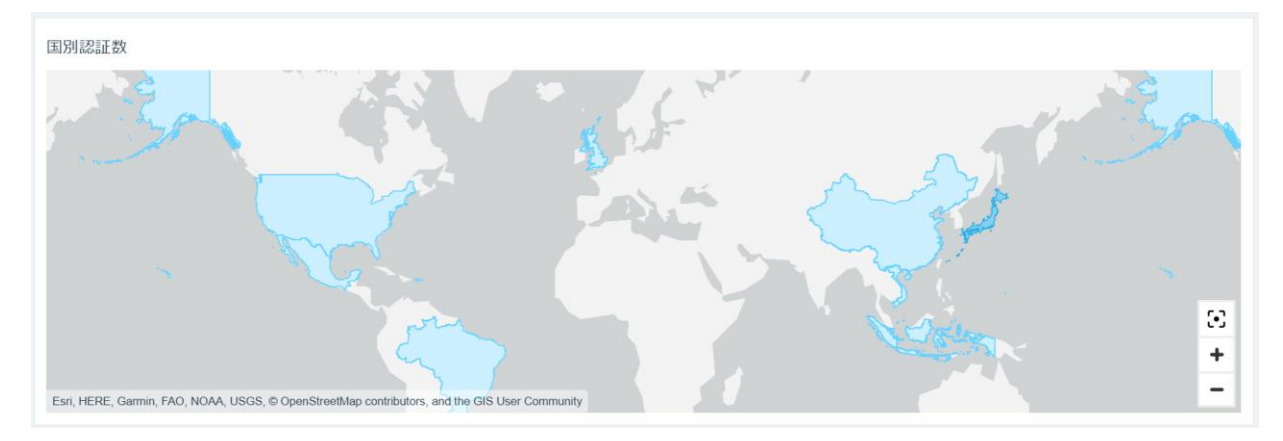

#### **期間別**

#### 期間(日単位)毎の利用者数を折れ線グラフにて表示します。

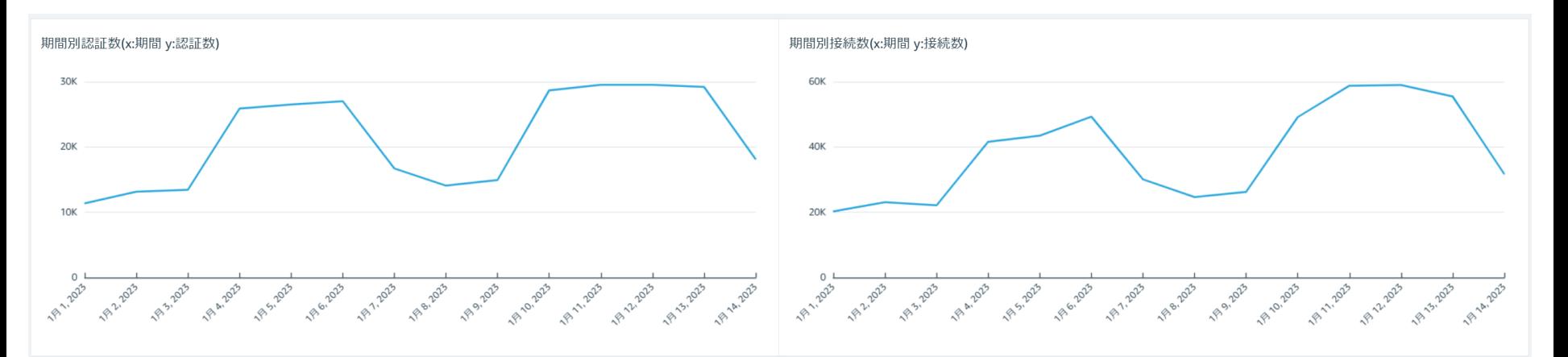

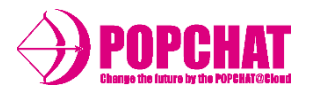

#### **ヒートマップ**

#### 期間(日単位)をY軸、時間帯をX軸として利用者数ヒートマップにて表示します。

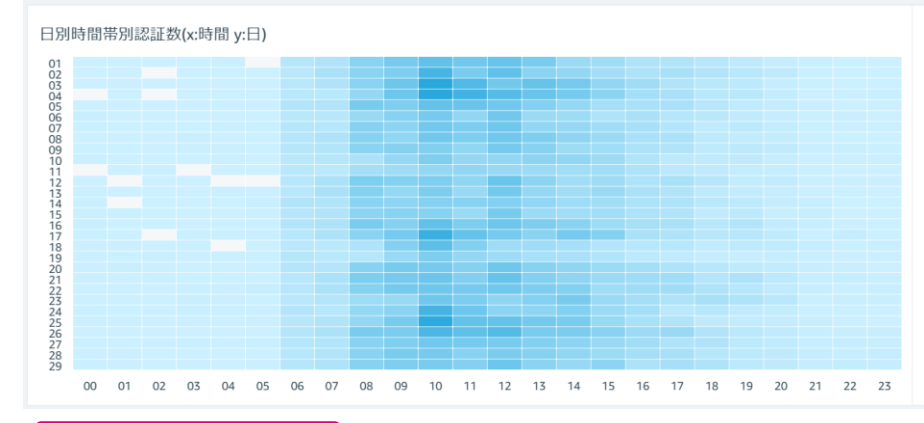

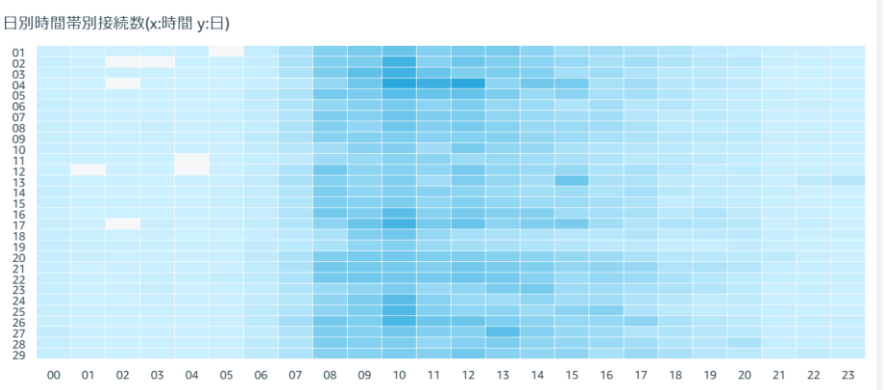

**認証回数別**

#### 認証回数別の利用者数を棒グラフにて表示します。

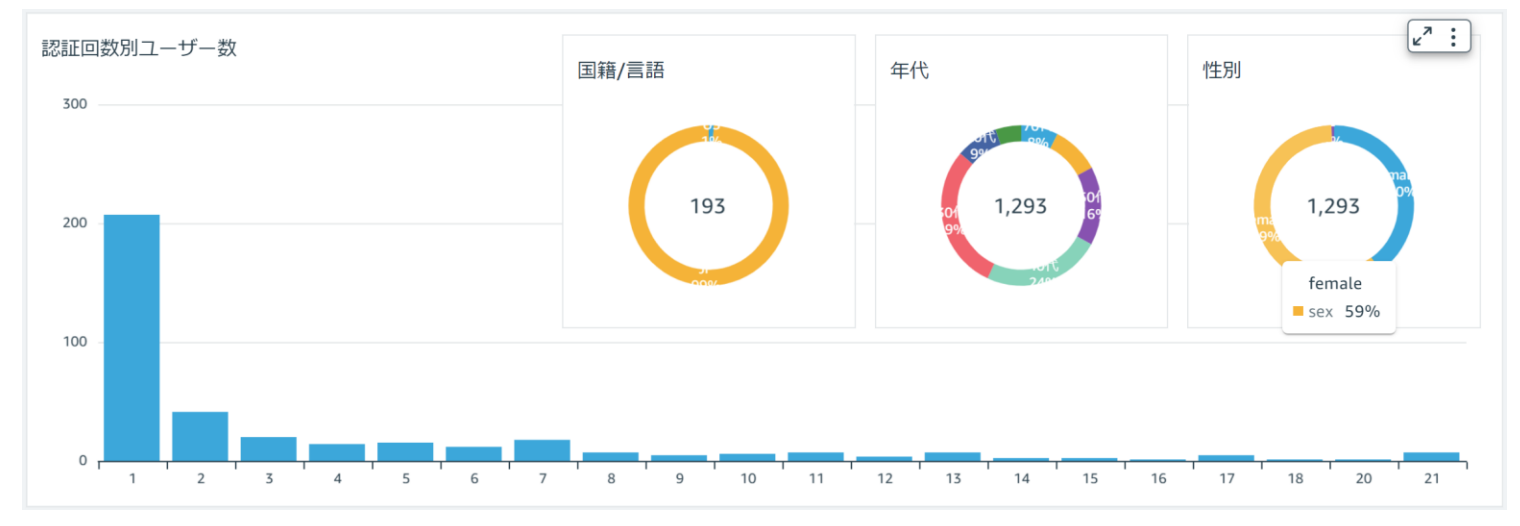

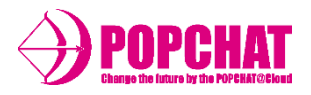

#### **曜日別**

#### 曜日別の利用者数を棒グラフにて表示します。

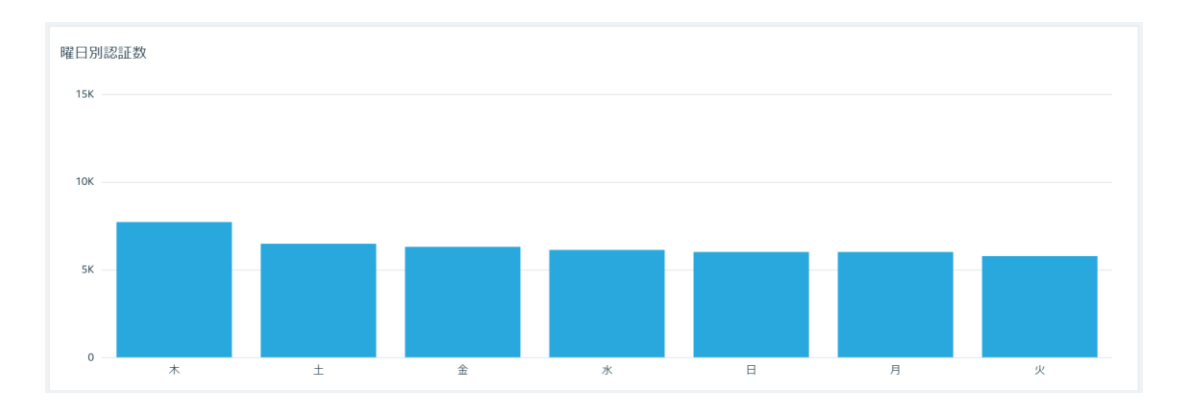

#### **接続単位の種類別**

#### アカウント別・設置場所別・登録ポート別の利用者数を棒グラフにて表示します。

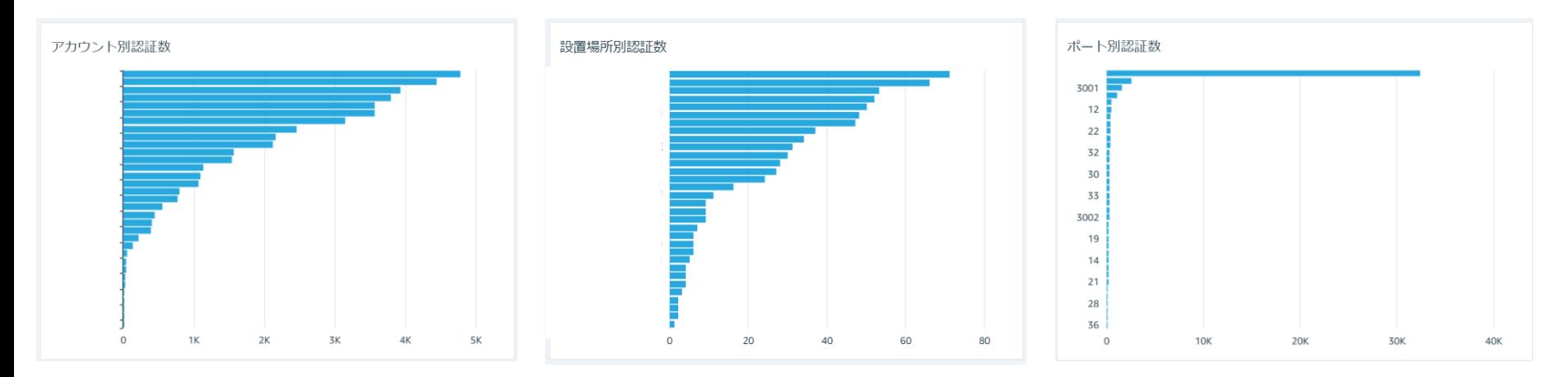

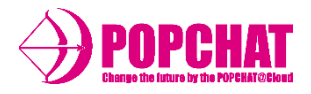

#### **ダウンロード用明細**

収集した認証/接続ログ情報を集計し、前日までの明細データをダウンロードすることができます。

ダウンロード用認証データ

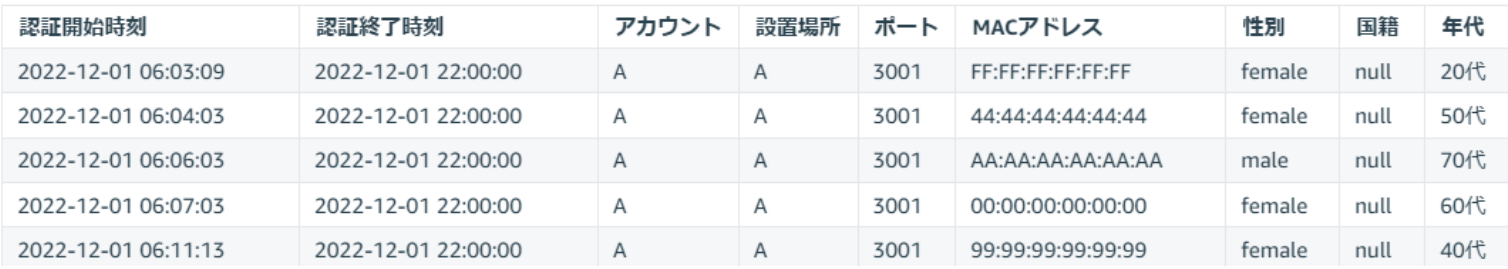

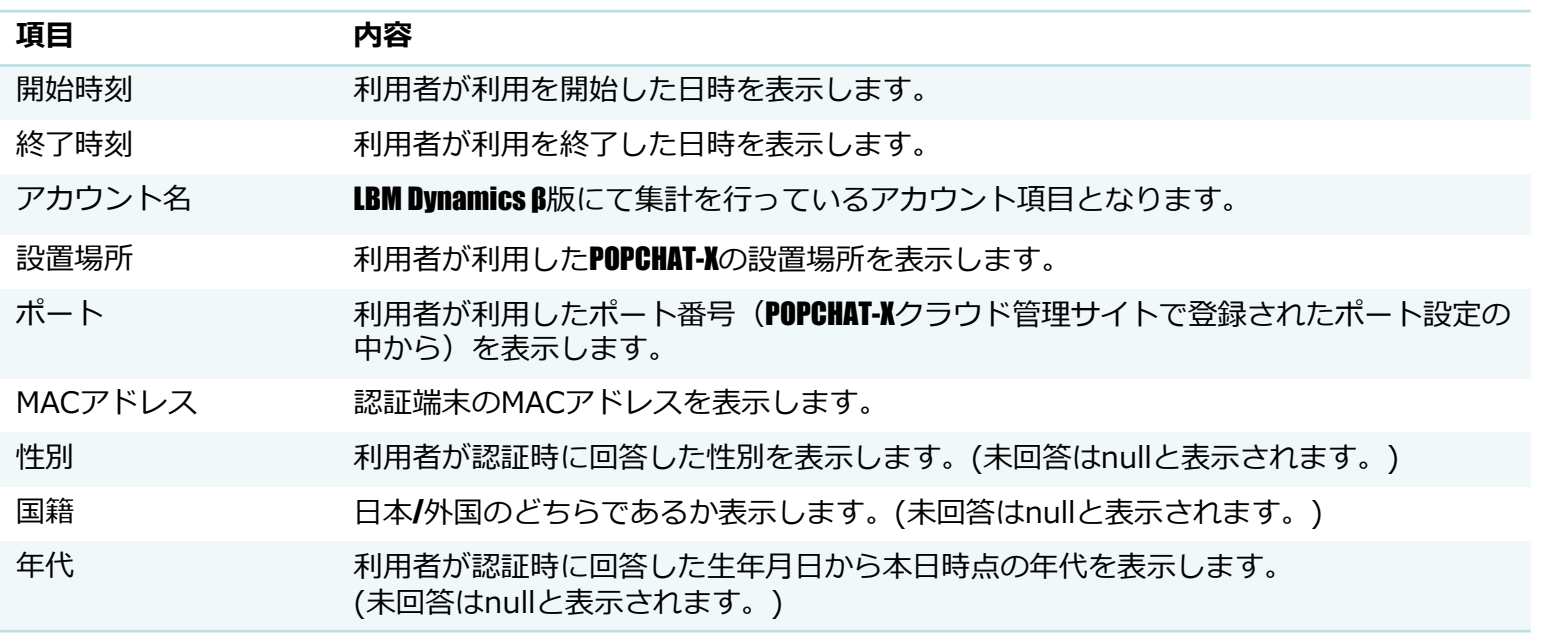

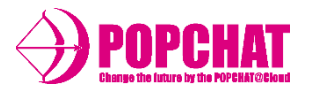

■ 制御ログ 表示内容

#### **制御件数**

設定された期間中の制御件数合計を表示します。

#### **属性別**

性別・年代・言語/国籍・端末/OSといった属性を円グラフにて表示します。

#### **ワールドマップ**

制御数をワールドマップにて表示します。

#### **期間別**

期間(日単位)毎の制御数を折れ線グラフにて表示します。

#### **ヒートマップ**

期間(日単位)をY軸、時間帯をX軸として制御数ヒートマップにて表示します。

#### **制御回数別**

認証回数別の制御数を棒グラフにて表示します。

#### **曜日別**

曜日別の制御数を棒グラフにて表示します。

#### **接続単位の種類別**

アカウント・設置場所別の制御数を棒グラフにて表示します。

#### **ダウンロード用明細**

制御をした明細データをダウンロードできます。

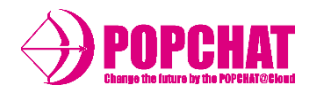

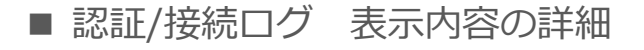

**期間中合計件数** 設定された期間中の通信制限件数/通信制限適用ユーザー数の合計を表示します。

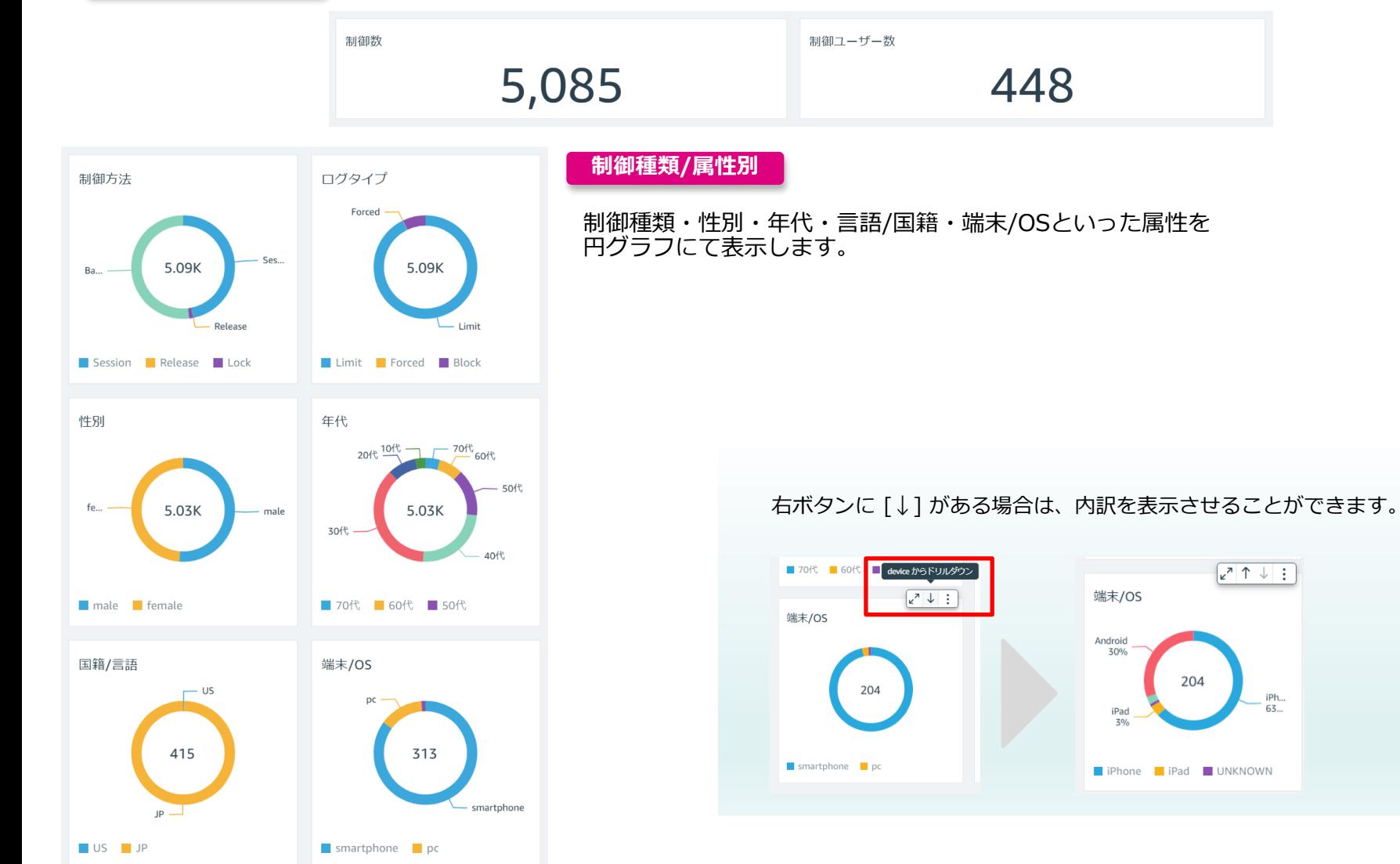

Copyright **POPCHAT, inc.** All Rights Reserved. 26 2001 2012

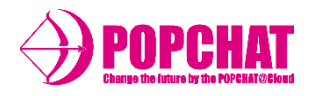

#### **ワールドマップ**

#### 制御数をワールドマップにて表示します。

国別制御数

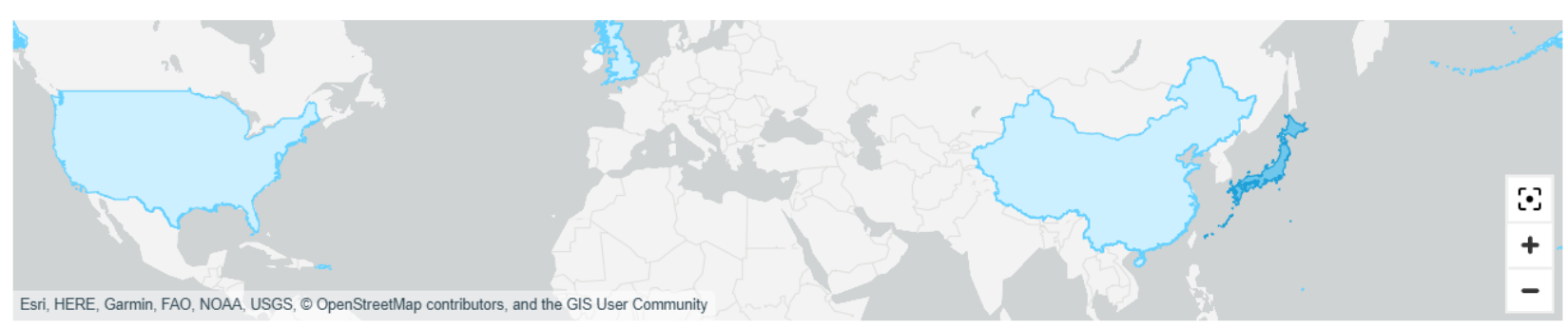

#### **期間別**

#### 期間(日単位)毎の制御数を折れ線グラフにて表示します。

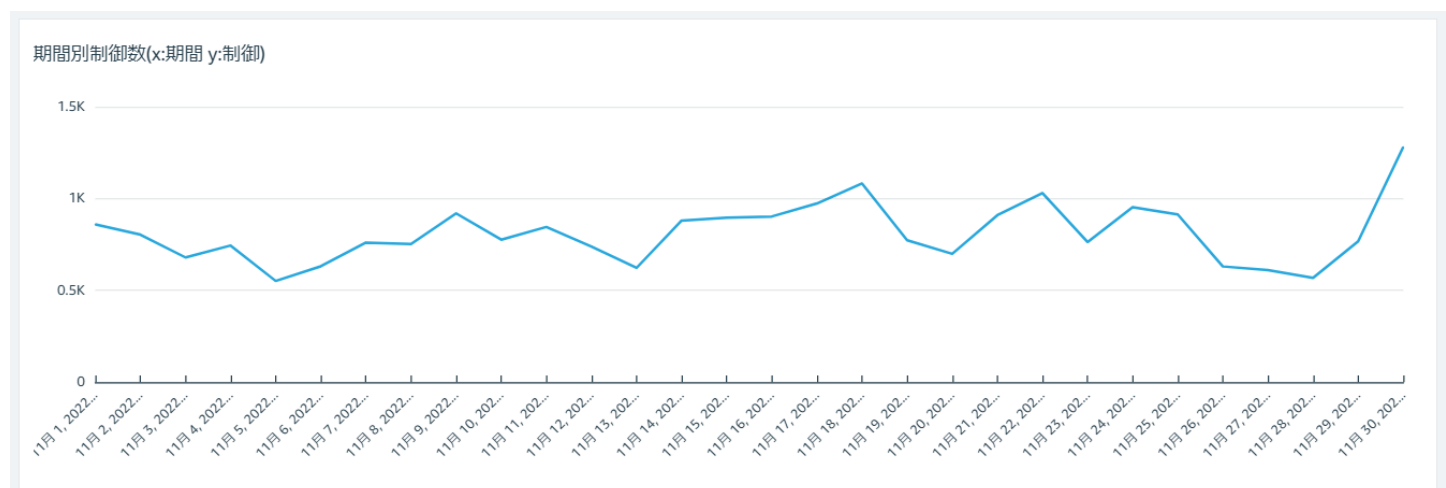

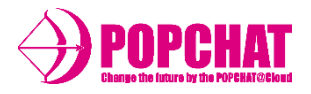

#### **ヒートマップ**

期間(日単位)をY軸、時間帯をX軸として制御数ヒートマップにて表示します。

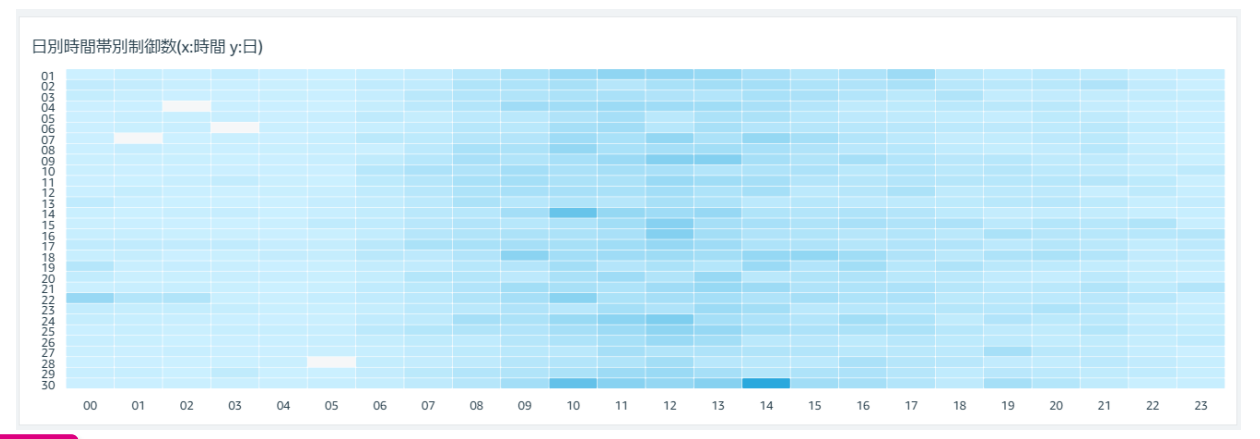

#### **制御回数別**

#### 制御回数別のアカウント数を棒グラフにて表示します。

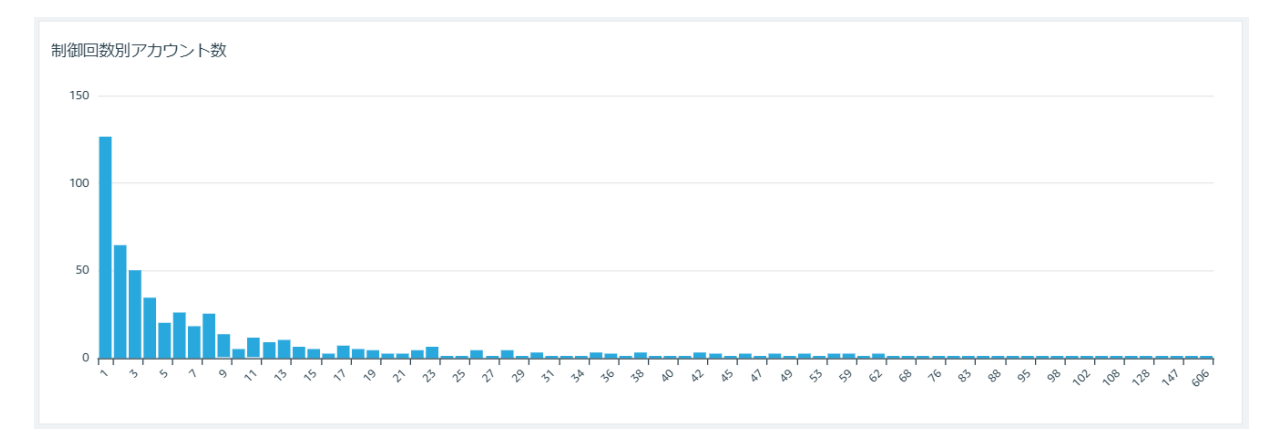

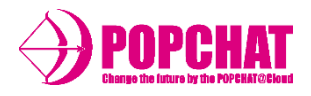

#### **曜日別**

#### 曜日別の制御数を棒グラフにて表示します。

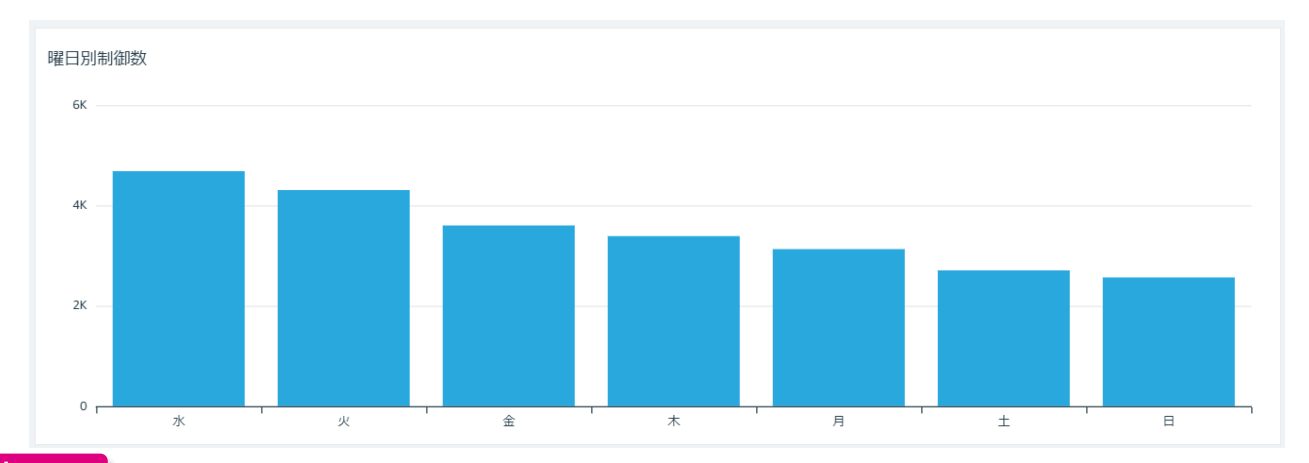

**接続先別**

#### アカウント別・設置場所別の通信制限件数を棒グラフにて表示します。

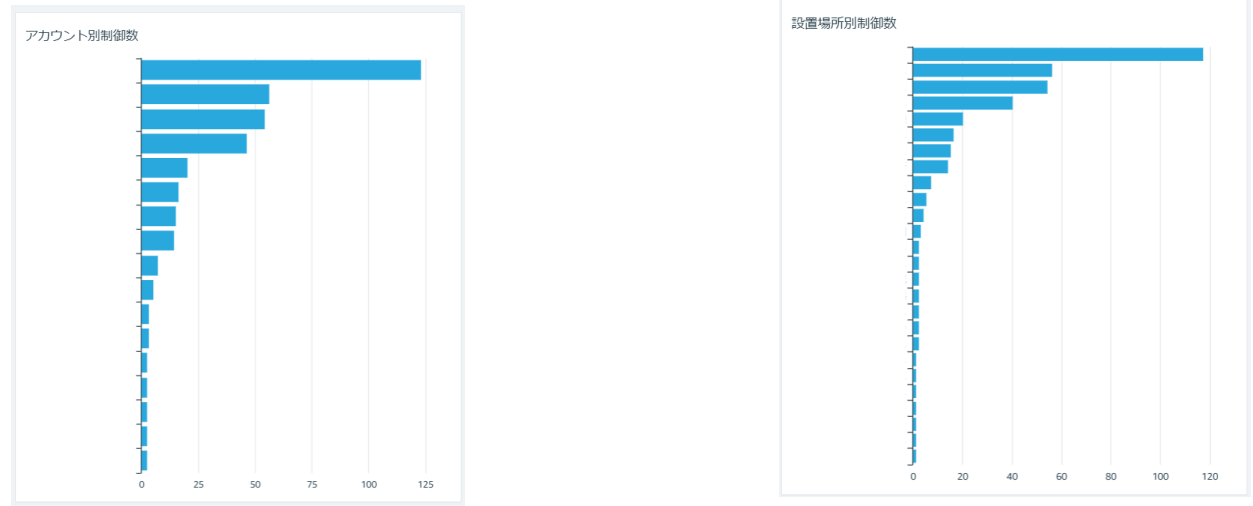

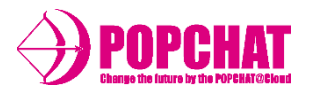

#### **ダウンロード用明細**

収集した制御ログ情報を集計し、前日までの明細データをダウンロードすることができます。

ダウンロード用制御データ

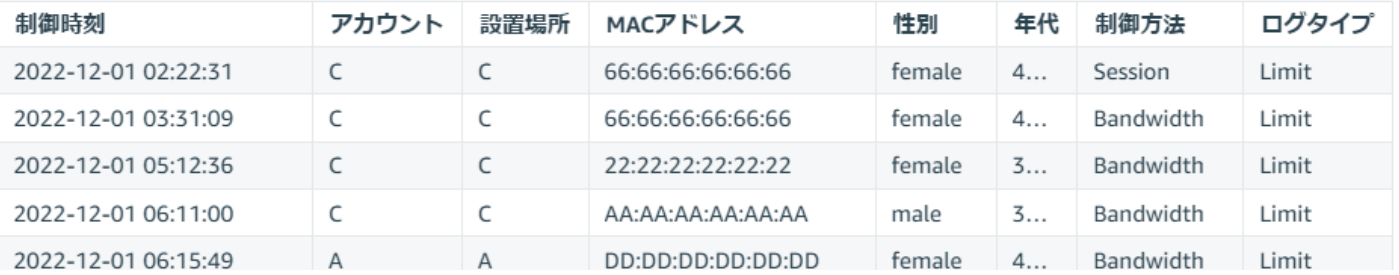

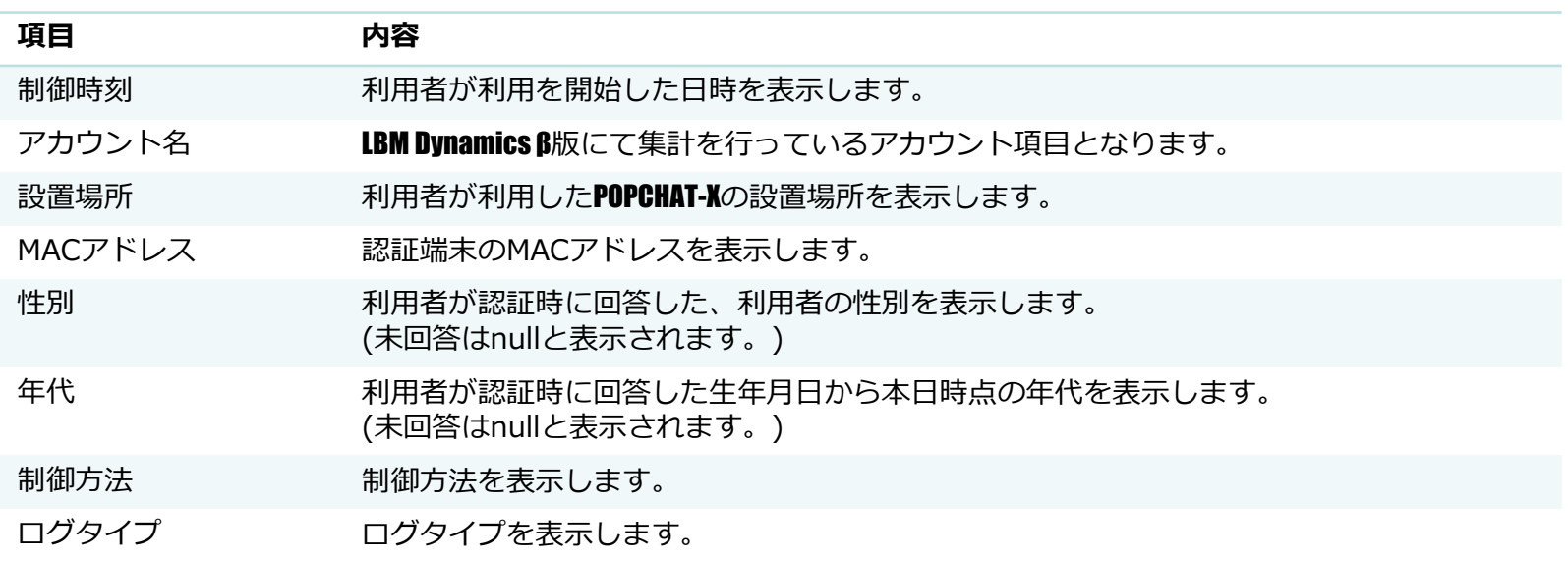

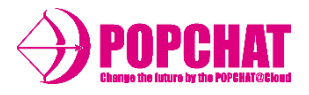

■ 利用統計 表示内容

#### **認証件数**

設定された期間中の認証件数合計を表示します。

**ワールドマップ**

利用者数をワールドマップにて表示します。

**国籍別**

国籍を円グラフ/棒グラフにて表示します。

**利用者別**

性別・年代・曜日といった利用状況を棒グラフにて表示します。

**OS別**

OSを円グラフにて表示します。

**ブラウザ別**

ブラウザを円グラフにて表示します。

**端末種類別**

端末の種類を円グラフにて表示します。

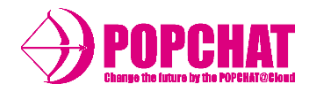

# ■ 利用統計

#### **認証件数**

設定された期間中の認証件数合計を表示します。

利用統計対象者人数

313,426

#### **ワールドマップ**

#### 利用者数をワールドマップにて表示します。

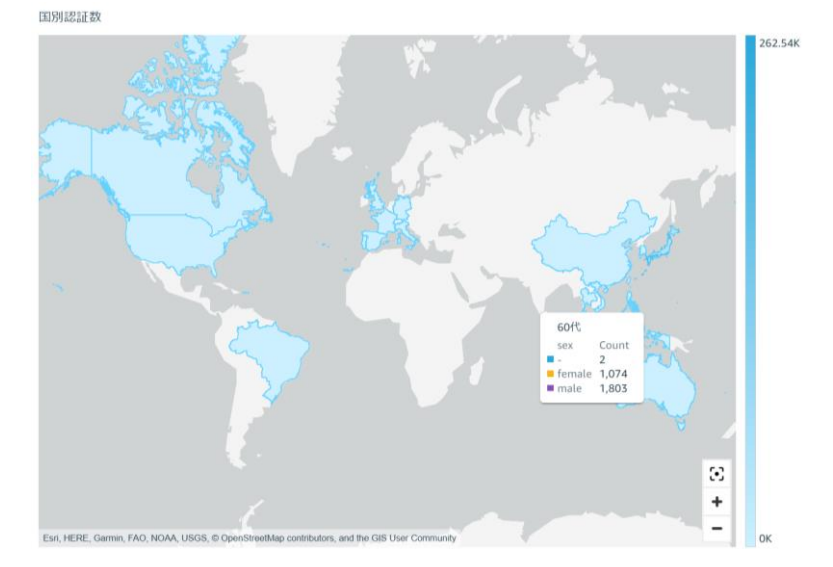

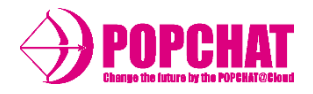

# ■ 利用統計

**国籍別**

国別の利用者数を円グラフ/棒グラフにて表示します。

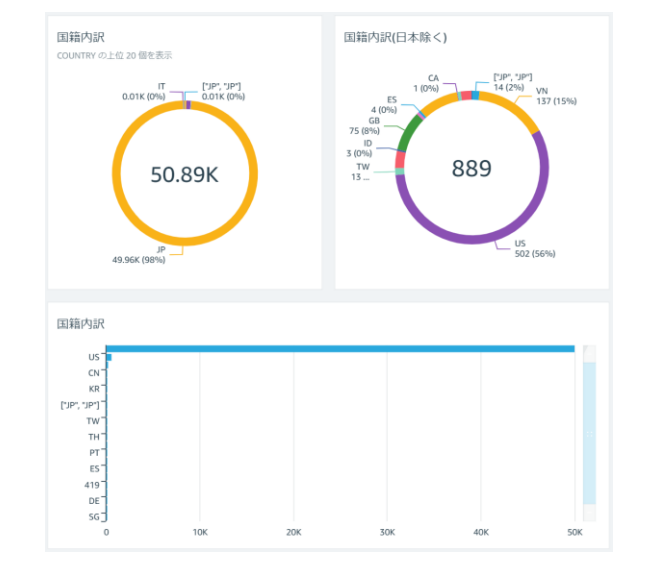

**利用者属性・曜日別**

### 性別・年代・曜日といった利用状況を棒グラフにて表示します。

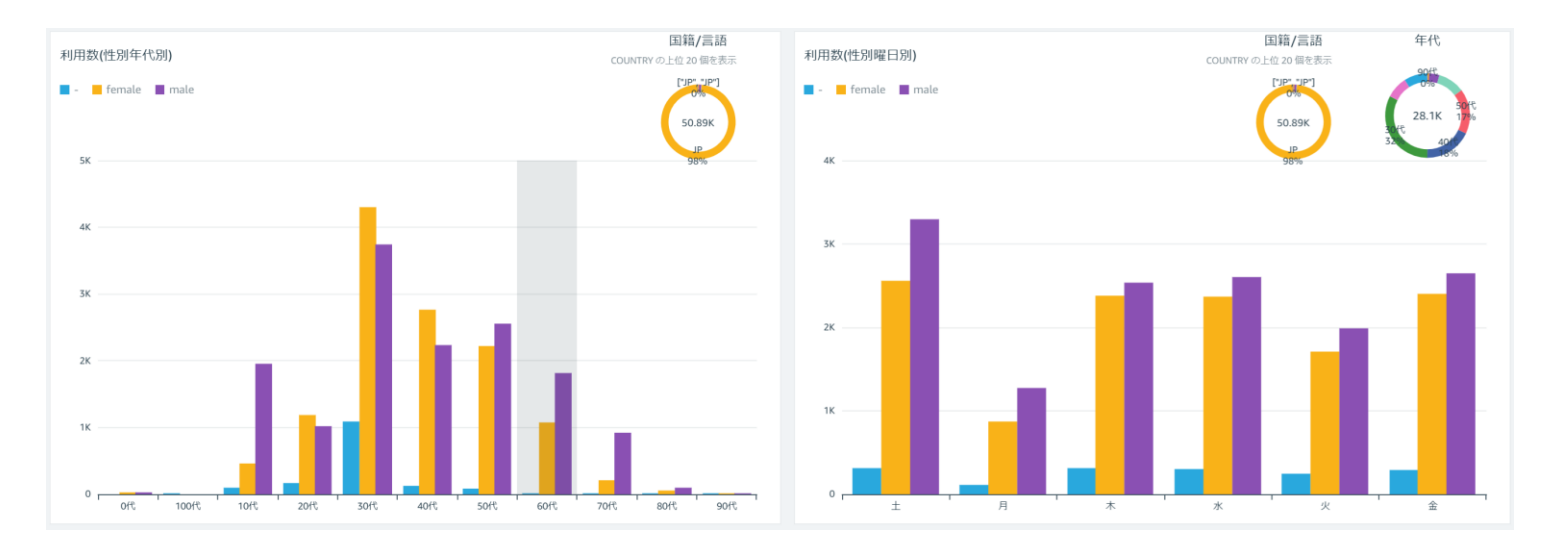

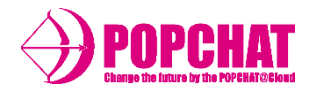

# ■ 利用統計

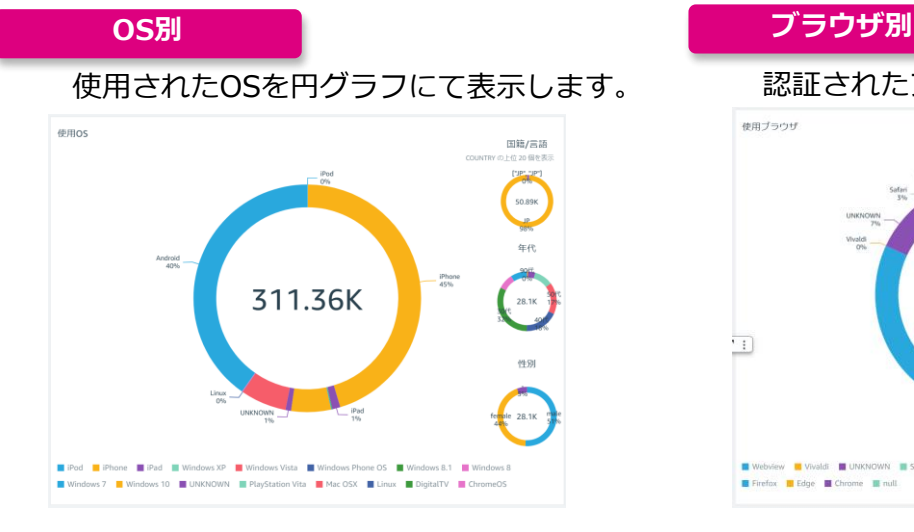

# 使用されたOSを円グラフにて表示します。 認証されたブラウザを円グラフにて表示します。

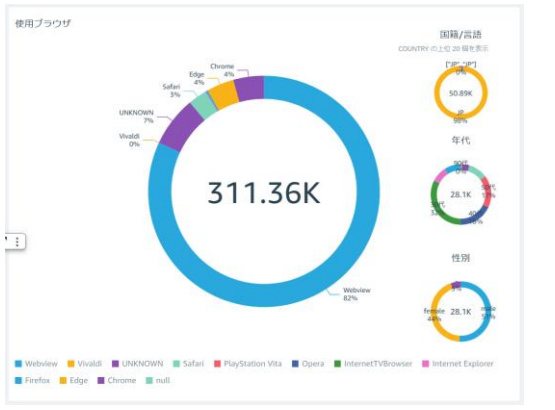

**端末別**

#### 端末を円グラフにて表示します。

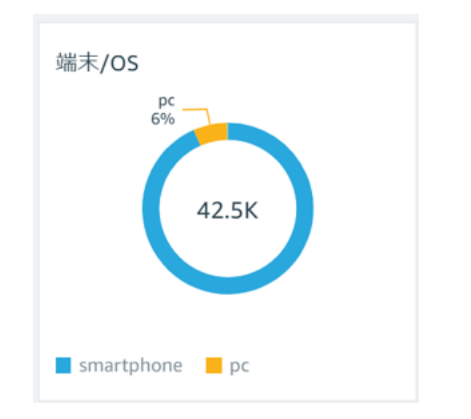

右ボタンに [↓] がある場合は、内訳を表示させることができます。

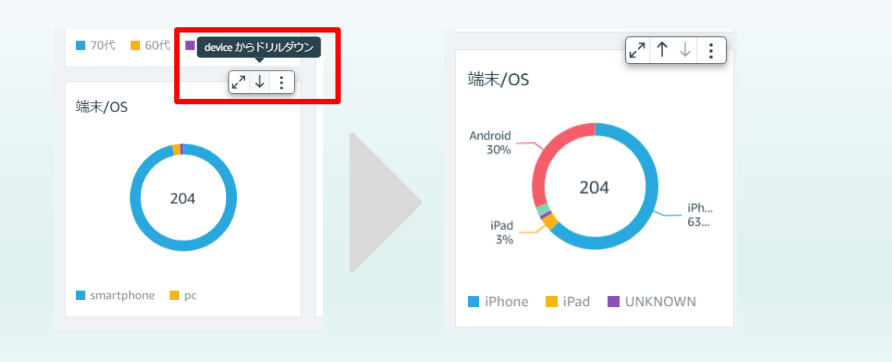

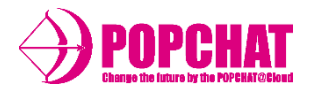

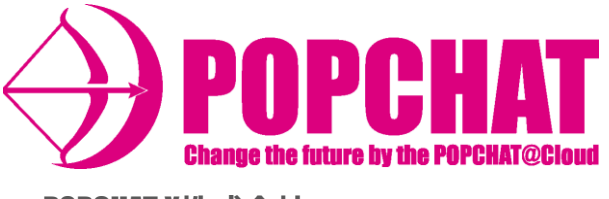

POPCHAT-X**株式会社**

東京本本社:東京都豊島区東池袋3丁目20-3